## **NeuroShell Trader**

The Stochastics with Long Term EMA Filter strategy described by Robert Colby can be easily implemented in the NeuroShell Trader by combining a few of the NeuroShell Trader's over 800 indicators in a trading strategy. To create the strategy, select '**New Trading Strategy …**' from the '**Insert**' menu and enter the following entry and exit conditions in the appropriate locations of the Trading Strategy Wizard:

- Generate a buy long **MARKET** order if **ALL** of the following are true:  $A \leq B$  (MovAvg(Stoch%K(High, Low, Close, 7), 3), 30) A>B ( Close, Lag( ExpAvg( Close, 271 ), 1)
- Generate a sell long **MARKET** order if **ONE** of the following are true: A>B ( MovAvg( Stoch%K( High, Low, Close, 7), 3), 70 ) A<B ( Close, Lag( ExpAvg( Close, 271 ), 1)
- Generate a sell short **MARKET** order if **ALL** of the following are true: A>B ( MovAvg( Stoch%K( High, Low, Close, 7), 3), 70 ) A<B ( Close, Lag( ExpAvg( Close, 271 ), 1)
- Generate a cover short **MARKET** order if **ONE** of the following are true: A<B ( MovAvg( Stoch%K( High, Low, Close, 7), 3), 30 ) A>B ( Close, Lag( ExpAvg( Close, 271 ), 1)

If you have the NeuroShell Trader Professional, you can also choose whether or not the system parameters should be optimized. After backtesting the trading strategy, use the '**Detailed Analysis …**' button to view the backtest and trade by trade statistics for the Stochastics with Long Term EMA Filter trading system.

> Marge Sherald, Ward Systems Group, Inc 301 662 7950, E-mail sales@wardsystems.com http://www.neuroshell.com

Figure A: NeuroShell Trend Stochastics with Long Term EMA Filter chart and system.

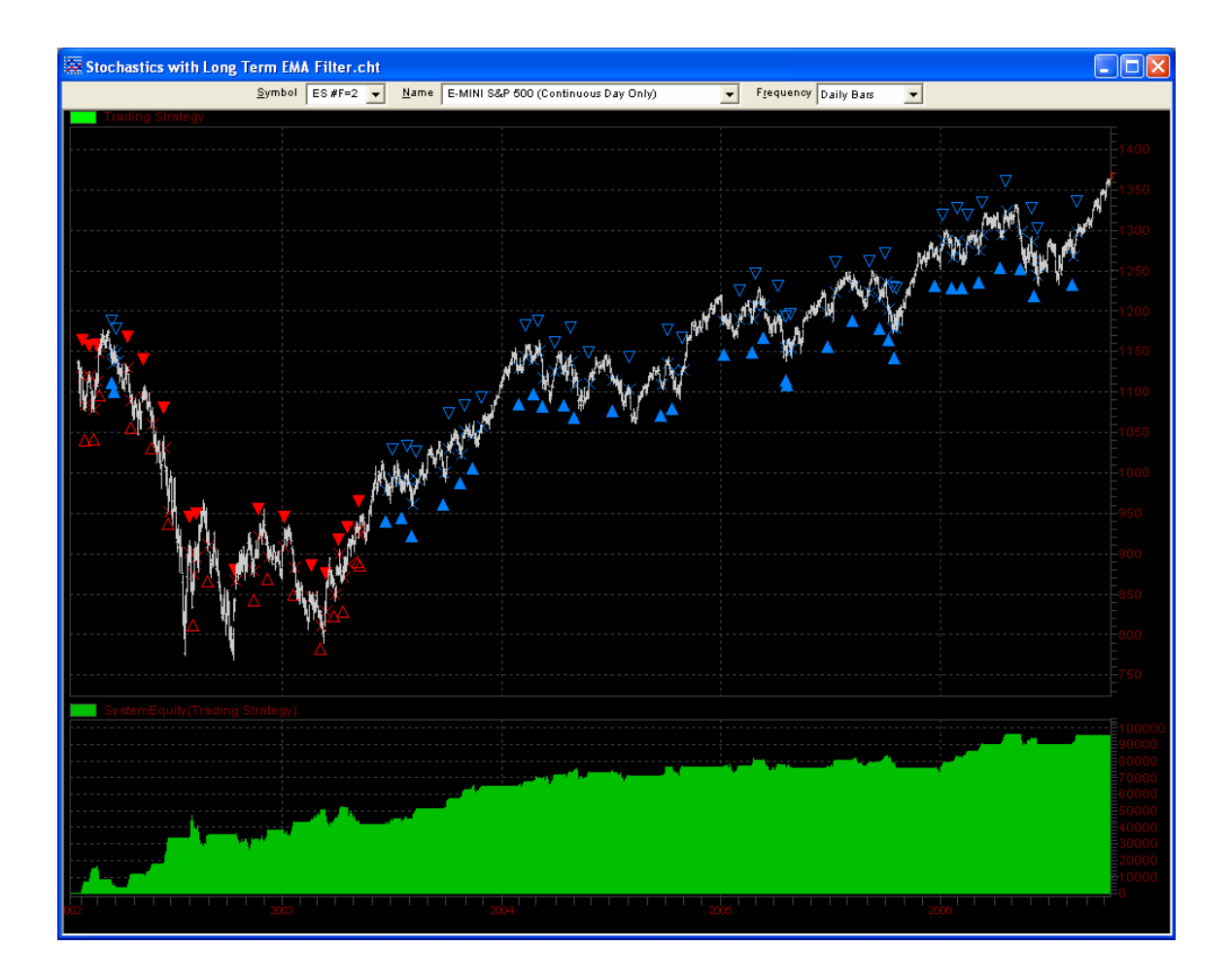